# **ICP DAS SmartQ SDK User Manual**

[Version 1.0]

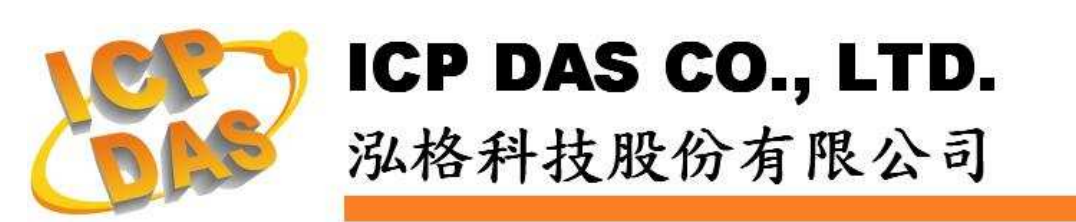

# 免责声明 **Warning**

泓格科技股份有限公司对于因为应用本产品所造成的损害并不 负任何法律上的责任。本公司保留有任何时间未经通知即可变更与修 改本档内容之权利。本文所含信息如有变更,恕不予另行通知。

本公司尽可能地提供正确与可靠的信息,但不保证此信息的使用 或其它团体在违反专利或权利下使用。此处包涵的技术或编辑错误、 遗漏,概不负其法律责任。

# 版权 **Copyright**

© 2009 泓格科技股份有限公司保留所有权利。

# 商标识别 **Trademark**

本档提到的所有公司商标、商标名称及产品名称分别属于该商标 或名称的拥有者所有。

# 授权宣告 **License**

使用者仅被授权可以在单一计算机上与有限条件下使用、备份软 件与相关数据,不得同时于该单一计算机外使用本软件。本公司仍保 有此软件与相关数据的著作权及其它智能财产权。除非事先经过本公 司的书面授权,否则禁止重制、传送及散布等方式取得部份或全部软 件或相关的复制品。

# 目录:

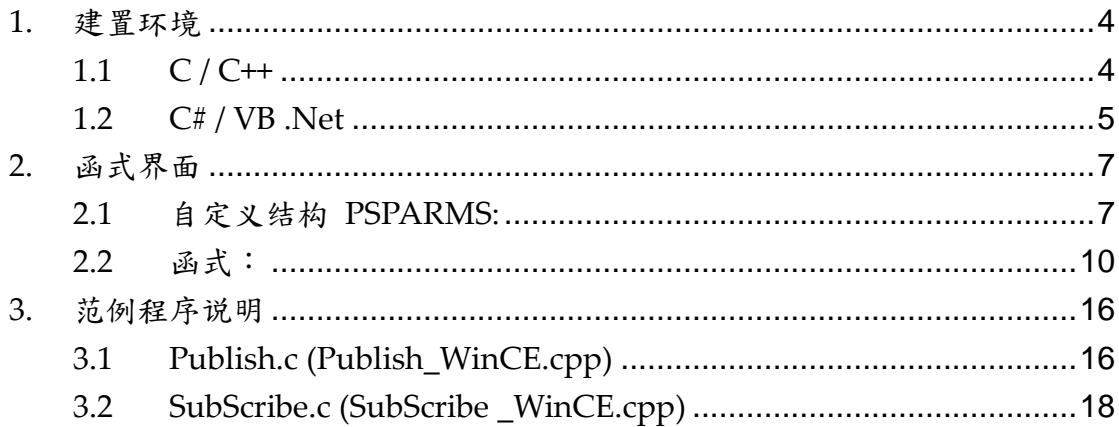

# **1.** 建置环境

在建置程序之前,建议使用者先参考WinPAC-8000 User Manual

(WinPAC 8x4x user manual v2.0.1.pdf), 初步了解整个开发环境架设与开发 步骤。

手册下载网址:

http://ftp.icpdas.com/pub/cd/winpac/napdos/wp-8x4x\_ce50/document/winpac\_ 8x4x\_user\_manual\_v2.0.1.pdf

# **1.1 C / C++**

# **Windows**

- 1. 建立一个Visual Studio C++的Win32 Console空项目。
- 2. 将Publish.c、SmartQAPI.h、MQTT.dll及MQTT.lib等4个档案复制到该 项目档夹内。
- 3. 将SmartQAPI.h及Publish.c汇入该专案。
- 4. 于该项目的连接器中加入ws2\_32.lib及MQTT.lib。
- 5. 将Publish.c的Precompiled Headers设定为Not using precompiled headers。
- 6. 重复1-5步骤,唯其中2、3、5步骤中Publish.c档案改为SubScribe.c档案。
- 7. 执行Publish及SubScribe程序。

# **QP-8x1/QP-8x2**

- 1. 选定已安装eMbedded Visual C++的计算机为程序开发平台, 您也可以 至Microsoft网站免费下载eMbedded Visual C++。
- 2. 安装WinPAC SDK: pac270\_sdk\_20091006.msi (已放置于 SmartQ CD-ROM : \SmartQ SDK\ PAC270 SDK 目录中)或以后的版本于此 平台。( 请参考WinPAC-8000 User Manual 第4.2节 "Installing WinPAC SDKs")
- 3. 建立一个eMbedded Visual C++的WCE Application项目。(请参考 WinPAC-8000 User Manual 第4.6节 "Your First Program in eMbedded Visual C++")
- 4. 将Publish\_WinCE.cpp、SmartQAPI.h、WMQTT\_CE\_MT.dll、 WMQTT CE MT.lib等4个档案复制到该项目档夹内。
- 5. 将SmartQAPI.h及Publish\_WinCE.cpp汇入该专案。
- 6. 于该项目的连接器中加入WMQTT\_CE\_MT.lib。
- 7. 将Publish\_WinCE.cpp的Precompiled Headers设定为Not using precompiled headers。
- 8. 于该项目的WCE Configuration工具列(tool bar)中将STANDARDSDK 改为PAC270。
- 9. 并于主选单Tools\Configure Platform Manager中选取PAC270 Device,进入Device Properties页面将Transport设定为TCP/IP Transport for Windows CE, 以及Startup Server设定为Manual Server。
- 10. 执行程序,出现CEMGRC.EXE的cmd指令。
- 11. 将CEMGRC.EXE的cmd指令输入QP-8x1/QP-8x2 WinCE中。
- 12. 执行QP-8x1/QP-8x2 WinCE内下载回来的执行文件程序(默认储存于 Micro\_SD档夹内,另外WMQTT\_CE\_MT.dll必须放入执行文件的目录 当中)。
- 13. 建立SubScribe项目:重复3-12步骤,唯其中4、5、7步骤中 Publish\_WinCE.cpp档案改为SubScribe\_WinCE.cpp档案。
- 14. 执行Publish及SubScribe程序。

# **1.2 C# / VB .Net**

# **Windows**

- 1. 建立一个Visual Studio C#(或VB)的Console应用程序(Console Application)空项目。
- 2. 将Publish.cs(或Publish.vb)、MQTT.dll与MQTTDotNet.dll等3个档案 到该项目档案夹内。
- 3. 在方案总管"Solution Explorer"窗口中,右键点选参考Reference, 或点选项目属性(properties)选择参考页签,新增MQTTDotNet.dll的参 考路径。
- 4. 将Publish.cs(或Publish.vb)汇入该项目,确认档案开头有加入using ICPDAS.SmartQ(或Import ICPDAS.SmartQ)。
- 5. 重复1-4步骤,唯其中2、4步骤中Publish.cs(或Publish.vb)档案改为 SubScribe.cs(或SubScribe.vb)档案。
- 6. 另外MQTT.dll与MOTTDotNet.dll必须放入执行文件的目录当中。
- 7. 执行Publish及SubScribe程序。

# **QP-8x1/QP-8x2**

- 1. 安装WinPAC SDK: pac270 sdk 20091006.msi (已放置于 SmartQ CD-ROM : \SmartQ SDK\ PAC270 SDK 目录中)或以后的版本于此 平台。( 请参考WinPAC-8000 User Manual 第4.2节 "Installing WinPAC SDKs")
- 2. 建立一个Visual Studio C#(或VB)的Smart Device中Windows CE 5.0

的Console应用程序(Console Application)空项目。(请参考 WinPAC-8000 User Manual 第4.4节 "Your First Program in C#"或 第4.5节 "Your First Program in VB.net")

- 3. 将Publish.cs(或Publish.vb)、WMQTTDotNetCF.dll、 WMQTT CE MT.dll等3个档案复制到该项目档案夹内。
- 4. 在方案总管"Solution Explorer"窗口中,在项目节点上按右键选择参 考Reference, 或点选项目属性(properties)选择参考页签, 新增 WMQTTDotNetCF.dll的参考路径。
- 5. 在项目节点上按右键选择Change Target Platform, 在Change To选项 中,将平台改为PAC270。
- 6. 在设备(Device)页签中,将Target Device改选 为" PAC50-ARMV4:ARMV4I\_Releas"
- 7. 将Publish.cs(或Publish.vb)汇入该项目,确认档案开头有using ICPDAS.SmartQ(或Import ICPDAS.SmartQ)。
- 8. 建立SubScribe项目:重复2-7步骤,唯其中3、7步骤中Publish.cs档案 改为Subscribe.cs(或Subscribe.vb)档案。
- 9. 参考QPAC硬件使用手册, 编译完后将程序以FTP上传到QPAC的存放 目录。
- 10. WMQTTDotNetCF.dll、WMQTT\_CE\_MT.dll必须放入执行文件的目录 当中
- 11. 执行Publish及SubScribe程序。

# **2.** 函式界面

# **2.1** 自定义结构 **PSPARMS:**

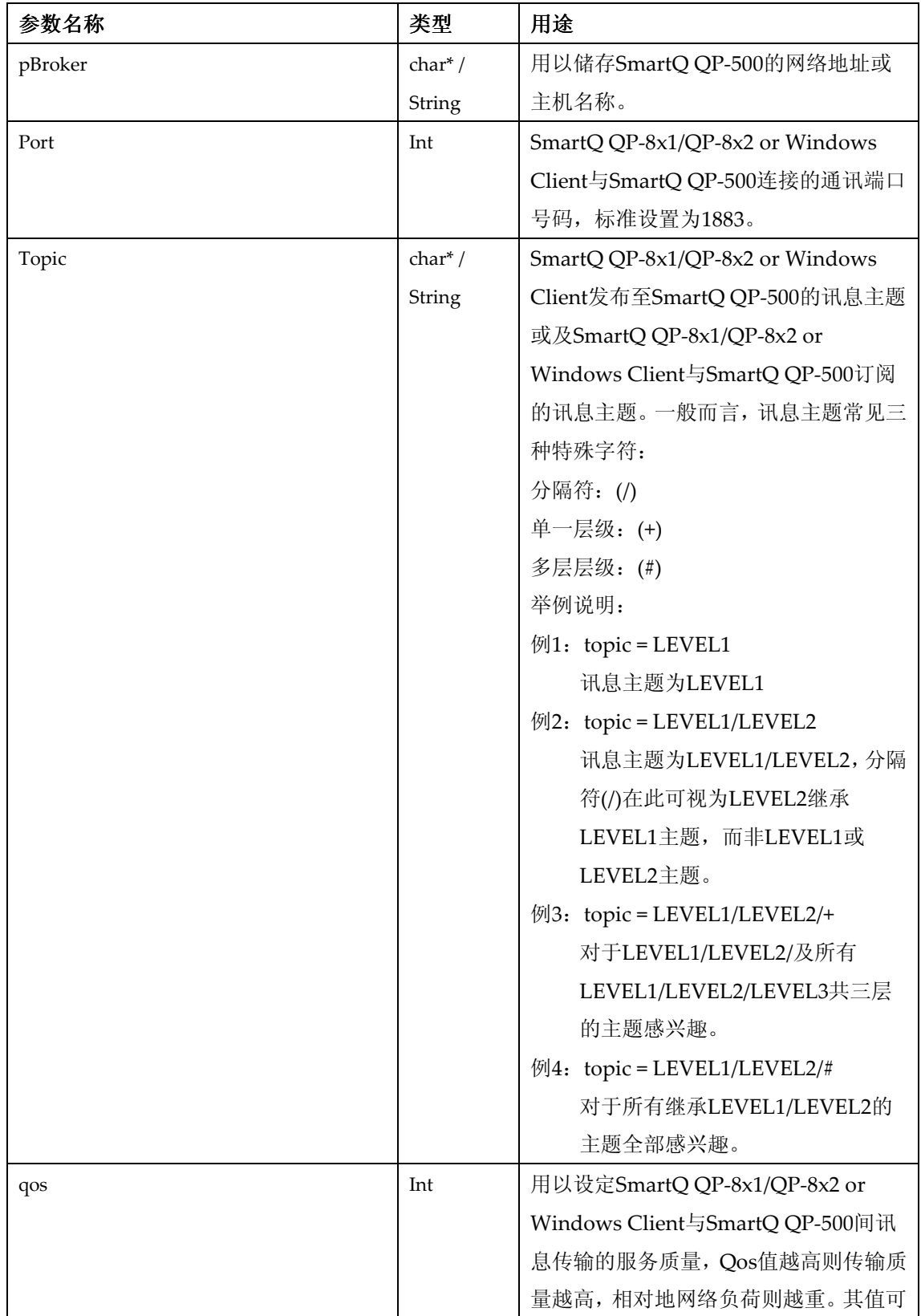

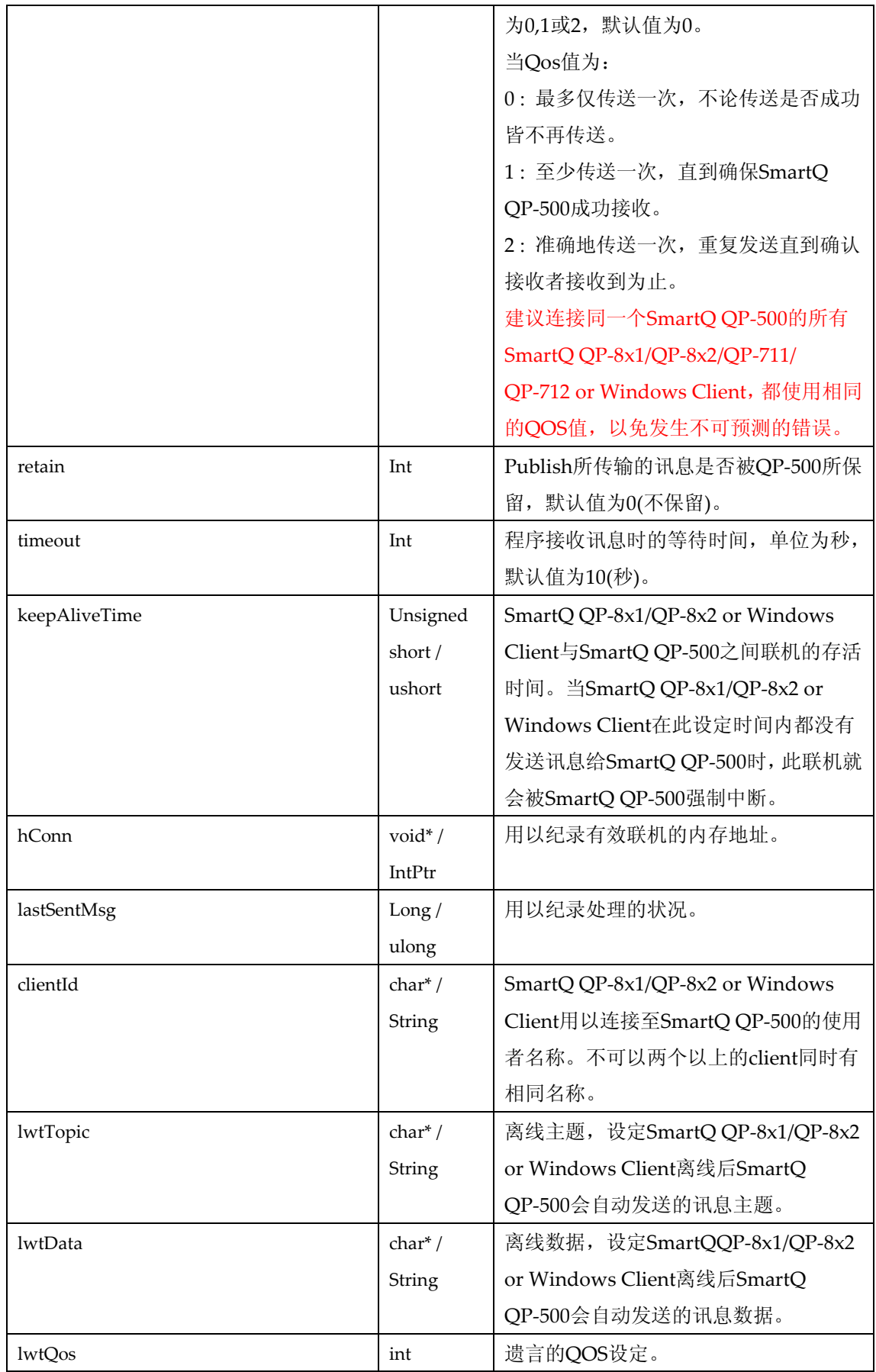

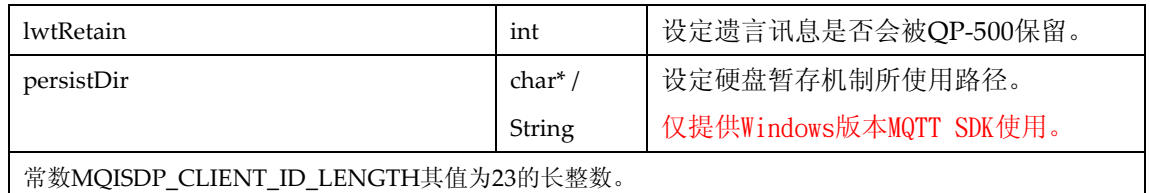

# **2.2** 函式:

# **ICPDAS\_MQIsdpConnect:**

# int ICPDAS\_MQIsdpConnect ( **PSPARMS** \*psp);

函示功能说明 :

协助使用者透过此函式更简易地来连接上SmartQ QP-500。

参数说明 :

## **Inputs:**

psp:

储存SmartQ QP-8x1/QP-8x2 or Windows Client与SmartQ QP-500连接所需的信息, PSPARMS结构定义请参考2.1节。

## **Returns:**

- 回传整数值:
	- 0 : OK
	- 1002 : HOSTNAME NOT FOUND
	- 1007 : PERSISTENCE FAILED
	- 1010 : NO WILL TOPIC
	- 1013 : DATA TOO BIG
	- 1014 : ALREADY CONNECTED
- psp:

如果ICPDAS\_MQIsdpConnect回传值为MQISDP\_OK(0),则psp->hConn将回传为一个有 效的内存地址,反之psp->hConn将被设定为NULL。

# **ICPDAS\_MQIsdpDisconnect:**

# int ICPDAS\_MQIsdpDisconnect (**PSPARMS** \*psp );

函示功能说明 :

协助使用者透过此函式更简易地中断与SmartQ QP-500联机。

参数说明 :

## **Inputs:**

http://www.icpdas.com 10

psp:

储存SmartQ QP-8x1/QP-8x2 or Windows Client与SmartQ QP-500连接所需的信息, PSPARMS结构定义请参考2.1节。

## **Returns:**

- 回传整数值:
	- 0 : OK
	- 1007 : PERSISTENCE\_FAILED
	- 1008 : CONN\_HANDLE\_ERROR
- psp: psp->hConn回传为NULL表示invalid connection 处理。

# **ICPDAS\_MQIsdpPublish:**

# int ICPDAS\_MQIsdpPublish ( **PSPARMS** \*psp,

 char \*pData, int dataLength );

函示功能说明 :

协助使用者透过此函式更简易地经由SmartQ QP-500来发布讯息。

参数说明:

## **Inputs:**

psp:

储存SmartQ QP-8x1/QP-8x2 or Windows Client与SmartQ QP-500连接所需的信息, PSPARMS结构定义请参考2.1节。使用者必须先将所欲发布的topic设定在psp->topic当中。

pData:

SmartQ QP-8x1/QP-8x2 or Windows Client欲发布与SmartQ QP-500的字符串数据。

 dataLength: 欲发布字符串数据的长度。

#### **Returns:**

- 回传整数值:
	- 0 : OK
	- 1003 : Queue FULL
	- 1007 : PERSISTENCE FAILED
	- 1008 : CONN HANDLE ERROR
	- 1011 : INVALID STRUCTURE LENGTH

1013 : DATA TOO BIG

1017 : CONNECTION BROKEN

- psp: psp->lastSentMsg回传值:
	- 1 : DELIVERED
	- 2 : RETRYING
	- 3 : IN PROGRESS
	- 4 : MSG HANDLE ERROR

# **ICPDAS\_MQIsdpSubscribe:**

# int ICPDAS\_MQIsdpSubscribe ( **PSPARMS** \*psp );

函示功能说明 :

协助使用者透过此函式更简易地向SmartQ QP-500来订阅讯息。

参数说明 :

## **Inputs:**

psp:

储存SmartQ QP-8x1/QP-8x2 or Windows Client与SmartQ QP-500连接所需的信息, PSPARMS结构定义请参考2.1节。使用者必须先将所欲订阅的topic设定在psp->topic当中。

## **Returns:**

- 回传整数值:
	- 0 : OK
	- 1003 : Queue FULL
	- 1007 : PERSISTENCE FAILED
	- 1008 : CONNECTION HANDLE ERROR
	- 1011 : INVALID STRUCTURE LENGTH
	- 1013 : DAT TOO BIG
	- 1017 : CONNECTION BROKEN
- psp:

如果ICPDAS\_MQIsdpSubscribe回传值为OK(0), 则psp->lastSentMsg将回传一个有效值, 反之psp->lastSentMsg将被设定为(-1),表示INVALID MSG HANDLE。

- psp->lastSentMsg回传值:
- 1 : DELIVERED
- 2 : RETRYING
- 3 : IN\_PROGRESS
- 4 : MSG\_HANDLE\_ERROR

# **ICPDAS\_MQIsdpUnsubscribe:**

int ICPDAS\_MQIsdpUnsubscribe ( **PSPARMS** \*psp );

函示功能说明 :

协助使用者透过此函式更简易地向SmartQ QP-500取消订阅讯息。

参数说明 :

## **Inputs:**

psp:

储存SmartQ QP-8x1/QP-8x2 or Windows Client与SmartQ QP-500连接所需的信息, PSPARMS结构定义请参考2.1节。使用者必须先将所欲取消订阅的topic设定在psp->topic当中。

## **Returns:**

- 回传整数值:
	- $0 \cdot \cdot \cdot \cdot \cdot$  OK
	- 1003 : Queue FULL
	- 1007 : PERSISTENCE FAILED
	- 1008 : CONN HANDLE ERROR
	- 1011 : INVALID STRUCTUR LENGTH
	- 1013 : DATA TOO BIG
	- 1017 : CONNECTION BROKEN
- psp:

如果ICPDAS\_MQIsdpUnsubscribe回传值为OK(0), 则psp->lastSentMsg将回传一个有效 值,反之psp->lastSentMsg将被设定为INVALID MSG HANDLE (-1)。

psp->lastSentMsg回传值:

- 1 : DELIVERED
- 2 : RETRYING
- 3 : IN PROGRESS
- 4 : MSG HANDLE ERROR

# **ICPDAS\_MQIsdpReceive:**

# int ICPDAS\_MQIsdpReceive ( **PSPARMS** \*psp,

char \*topic, char \*data );

函示功能说明 :

协助使用者透过此函式更简易地向SmartQ QP-500接收讯息。

参数说明 :

**Inputs:** 

psp:

储存SmartQ QP-8x1/QP-8x2 or Windows Client 与SmartQ QP-500连接所需的信息, PSPARMS结构定义请参考2.1节。

topic:

用以储存SmartQ QP-8x1/QP-8x2 or Windows Client从SmartQ QP-500所接收到的讯息之 主题。

 $\bullet$  data:

用以储存SmartQ QP-8x1/QP-8x2 or Windows Client从SmartQ QP-500所接收到的讯息内 文信息。

# **Returns:**

- 回传整数值:
	- $0 \quad : \quad OK$
	- 1008 : CONNECTION HANDLE ERROR
	- 1005 : PUBS AVAILABLE
	- 1006 : NO PUBS AVAILABLE
	- 1018 : DATA TRUNCATED
- topic:

用以储存SmartQ QP-8x1/QP-8x2 or Windows Client从SmartQ QP-500所接收到的讯息之 主题。

data:

用以储存SmartQ QP-8x1/QP-8x2 or Windows Client从SmartQ QP-500所接收到的讯息内 文信息。

# **ICPDAS\_MQIsdpTerminate:**

http://www.icpdas.com 14

# void ICPDAS\_MQIsdpTerminate(**PSPARMS** \*psp );

函示功能说明 :

协助使用者透过此函式更简易地释放资源。

参数说明 :

# **Inputs:**

psp:

储存SmartQ QP-8x1/QP-8x2 or Windows Client与SmartQ QP-500连接所需的信息, PSPARMS结构定义请参考2.1节。

# **Returns:**

无回传。

# **3.** 范例程序说明

# **3.1 Publish.c (Publish\_WinCE.cpp)**

#### **3.1.1** 定义结构 **PSPARMS**。(PSPARMS 详细结构请见第二章节)

## **3.1.2** 设定变量:

#### **(**必要设定**)**

strcpy( psParms.clientId, "Client Pub" );

// 设定SmartQ QP-8x1/QP-8x2 or Windows Client ID为"Client\_Pub"。

psParms.pBroker = (char\*)malloc( strlen("192.168.100.63") + 1 );

// SmartQ QP-500 IP位置字符串空间配置

psParms.topic = (char\*)malloc( strlen("MyTopic")+ 1 );

// SmartQ QP-8x1/QP-8x2 or Windows Client 欲发布至SmartQ QP-500的讯息主题字符串空间配置

strcpy( psParms.pBroker, "192.168.100.63 );

// 此程序目前暂定SmartQ QP-500 IP为192.168.100.63, 使用者可依实际状况调整IP。

psParms.port = 1883;

// 设定与SmartQ QP-500连接的通讯端口号码, 标准设置为1883。

strcpy(psParms.topic, "MyTopic" );

// 设定讯息发布的主题为MyTopic。

psParms.keepAliveTime = 32000;

// 设定与SmartQ QP-500联机的存活时间为32000毫秒。

#### **// persistDir**仅提供**Windows**版本**SmartQ SDK**使用。

psParms.persistDir =  $(char*)$ malloc( strlen("C:\\temp\\wmqtt")+ 1 );

// SmartQ Windows Client的硬盘暂存路径字符串空间配置。

strcpy( psParms.persistDir, "C:\\temp\\wmqtt");

// 设定与SmartQ Windows Client的硬盘暂存路径,可依使用者需求修改路径。

#### **(**选择设定**)**

psParms.qos = 1;

// 设定传输质量QoS为1,如未设定默认值为0。

psParms.retain = 0;

// 设定发布信息于SmartQ QP-500部份不保留。

psParms.lwtTopic = (char\*)malloc( strlen("MyTopic")+ 1 );

strcpy(psParms.lwtTopic, "MyTopic" );

// 为遗言主题配置内存空间并将其字符串设定为MyTopic, 如不使用遗言则可将其字符串设为NULL。

psParms.lwtQos = 1;

// 设定遗言的传输质量QoS为1, 如未设定默认值为0。

psParms.lwtRetain = 0;

http://www.icpdas.com 16

#### // 设定遗言讯息于SmartQ QP-500部份不保留。

psParms.lwtData = (char\*)malloc( strlen("Client\_Pub terminated.")+ 1 );

strcpy(psParms.lwtData, "Client\_Pub terminated." );

// 为遗言数据配置内存空间并将其字符串设定为Client\_Pub terminated., 如不使用遗言则可将其字符 串设为NULL。。

## **3.1.3** 联机:

ICPDAS\_MQIsdpConnect( &psParms );

// SmartQ QP-8x1/QP-8x2 or Windows Client 呼叫ICPDAS\_MQIsdpConnect函式与SmartQ QP-500 进行联机,传入参数为psParms,若回传值为0则联机成功,反之则联机失败并结束程序。

#### **3.1.4** 发布:

pBuffer = (char\*)malloc(bufLen);

// 为pBuffer配置内存空间

fgets(pBuffer, bufLen, stdin);

// 读取由为用户输入的讯息字符串。

if ( $mgLen \leq 0$ ) {

ICPDAS\_MQIsdpPublish( &psParms, "\0", 1 );

break; }

// 当用户仅输入ENTER时程序结束,并通知SubScribe程序结束。

ICPDAS\_MQIsdpPublish( &psParms, pBuffer, msgLen );

// SmartQ QP-8x1/QP-8x2 or Windows Client呼叫ICPDAS\_MQIsdpPublish函式将Hello字符串发布与

SmartQ QP-500,传入参数为psParms、pBuffer及msgLen。

#### **3.1.5** 中断联机:

ICPDAS\_MQIsdpDisconnect( &psParms );

// SmartQ QP-8x1/QP-8x2 or Windows Client 呼叫ICPDAS\_MQIsdpDisconnect函式与SmartQ QP-500中断联机,传入参数为psParms。

#### **3.1.6** 释放内存:

ICPDAS\_MQIsdpTerminate( &psParms );

// SmartQ QP-8x1/QP-8x2 or Windows Client 呼叫ICPDAS\_MQIsdpTerminate(),以结束所有工作及 资源。

free( pBuffer );

// 释放变量所配置的内存空间。

# **3.2 SubScribe.c (SubScribe \_WinCE.cpp)**

# **3.2.1** 定义结构 **PSPARMS**。(PSPARMS 详细结构请见第二章节)

# **3.2.2** 设定变量:

#### **(**必要设定**)**

strcpy( psParms.clientId, "Client\_Sub" );

// 设定SmartQ QP-8x1/QP-8x2 or Windows Client ID为"Client\_Sub"。

 $psParms.pBroke = (char*){malloc} (strlen("192.168.100.63") + 1);$ 

// SmartQ QP-500 IP位置字符串空间配置

psParms.topic = (char\*)malloc( strlen("MyTopic")+ 1 );

// SmartQ QP-8x1/QP-8x2 or Windows Client欲发布至SmartQ QP-500的讯息主题字符串空间配置

strcpy( psParms.pBroker, "192.168.100.63" );

// 此程序目前暂定SmartQ QP-500 IP为192.168.100.63, 使用者可依实际状况调整IP。

psParms.port = 1883;

// 设定与SmartQ QP-500连接的通讯端口号码, 标准设置为1883。

strcpy(psParms.topic, "MyTopic" );

// 设定讯息订阅的主题为MyTopic。

psParms.keepAliveTime = 32000;

// 设定与SmartQ QP-500联机的存活时间为32000毫秒。

psParms.lastSentMsg = MQISDP\_INV\_MSG\_HANDLE;

// 预设处理状况为-1。

#### **// persistDir**仅提供**Windows**版本**SmartQ SDK**使用。

psParms.persistDir =  $(char*)$ malloc( strlen("C:\\temp\\wmqtt")+ 1 );

// SmartQ Windows Client的硬盘暂存路径字符串空间配置。

strcpy( psParms.persistDir, "C:\\temp\\wmqtt");

// 设定与SmartQ Windows Client的硬盘暂存路径,可依使用者需求修改路径。

#### **(**选择设定**)**

psParms.qos = 1;

// 设定传输质量QoS为1,如未设定默认值为0。

psParms.timeout = 10000;

// 设定等待接收信息的时间为10000毫秒。

psParms.lwtTopic = (char\*)malloc( strlen("MyTopic")+ 1 );

strcpy(psParms.lwtTopic, "MyTopic" );

// 为遗言主题配置内存空间并将其字符串设定为MyTopic, 如不使用遗言则可将其字符串设为NULL。

psParms.lwtQos = 1;

// 设定遗言的传输质量QoS为1, 如未设定默认值为0。

psParms.lwtRetain = 0;

#### // 设定遗言讯息于SmartQ QP-500部份不保留。

psParms.lwtData = (char\*)malloc( strlen("Client\_Sub terminated.")+ 1 );

strcpy(psParms.lwtData, "Client\_Sub terminated." );

// 为遗言数据配置内存空间并将其字符串设定为Client\_Sub terminated., 如不使用遗言则可将其字符 串设为NULL。。

## **3.2.3** 联机:

ICPDAS\_MQIsdpConnect( &psParms );

// SmartQ QP-8x1/QP-8x2 or Windows Client呼叫ICPDAS\_MQIsdpConnect函式与SmartQ QP-500进 行联机,传入参数为psParms,若回传值为0则联机成功,反之则联机失败并结束程序。

#### **3.2.4** 订阅:

ICPDAS\_MQIsdpSubscribe( &psParms );

// SmartQ QP-8x1/QP-8x2 or Windows Client呼叫ICPDAS\_MQIsdpSubscribe函式以通知SmartQ QP-500其订阅那些讯息主题,传入参数为psParms。

#### **3.2.5** 接收:

rcvTopic = (char\*)malloc( BUFFER\_SIZE );

rcvData = (char\*)malloc( BUFFER\_SIZE );

```
// 为rcvTopic及rcvData配置内存空间。
```
ICPDAS\_MQIsdpReceive( &psParms, rcvTopic, rcvData );

// SmartQ QP-8x1/QP-8x2 or Windows Client呼叫ICPDAS\_MQIsdpReceive函式进行订阅主题的讯息 接收,传入参数为psParms、rcvTopic及rcvData,并经由rcvTopic及rcvData取得所接收到的主题及 信息。

// 若psParms.timeout = -1; 则此函式会在有接收到主题信息后才会返回 (仅于Multi Task下支援)

// 若psParms.timeout 其它数据(单位为ms); 则此函式会在有接收到主题信息或Timeout时间到达而返 回

#### **3.2.6** 取消订阅:

ICPDAS\_MQIsdpUnsubscribe( &psParms );

// SmartQ QP-8x1/QP-8x2 or Windows Client呼叫ICPDAS\_MQIsdpUnsubscribe函式以通知SmartQ QP-500其取消订阅那些讯息主题,传入参数为psParms。

#### **3.2.7** 中断联机:

ICPDAS\_MQIsdpDisconnect( &psParms );

// SmartQ QP-8x1/QP-8x2 or Windows Client呼叫ICPDAS\_MQIsdpDisconnect函式与SmartQ QP-500 中断联机,传入参数为psParms。

#### **3.2.8** 释放内存:

ICPDAS\_MQIsdpTerminate ( &psParms );

// SmartQ QP-8x1/QP-8x2 or Windows Client 呼叫ICPDAS\_MQIsdpTerminate(), 以结束所有工作及 资源。

free( rcvData );

free( rcvTopic );

// 释放变量所配置的内存空间。